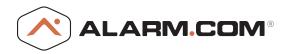

# Temperature Sensor | **QUICKSTART GUIDE**

## What You Need to Get Started:

- One or more Alarm.com Temperature Sensors
- Alarm.com Smart Thermostat
- Temperature Sensors are currently compatible with 2GIG Go!Control 2, PowerSeries Neo, Interlogix Simon XT/XTi and Interlogix Concord. You will need the latest firmware for these panel modules:
- · 2gig Go!Control 2 panel 1.13+
- · Simon XT/XTi 183+
- · Concord 181+ (Verizon), 183+(ATT)

NOTE: We expect to offer support for Qolsys, Impassa and NX panels soon.

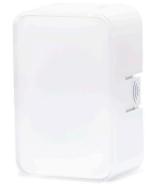

### Adding Your Temperature Sensor to the Network

Before you add the Temperature Sensor to your Z-Wave network, first add all other Z-Wave devices and run a Network Rediscovery.

This is important because the Temperature Sensor will not respond to Network Rediscovery after you add it to the network. Note that if you try to run a Network Rediscovery after adding a Temperature Sensor, you may see a "successful" test result, but the Temperature Sensor will not be able to determine the optimal path to transmit signals to the module.

- When you add the Temperature Sensor, it must be in its final location. If you decide to move it to another location, first delete it from the network before re-adding it in its new location.
- For optimal performance install the Temperature Sensor approximately five feet above the floor on an interior wall. Avoid installing the Temperature Sensor in areas close to heating or cooling vents and areas exposed to direct sunlight.
- Put your panel into Z-Wave Add Mode and wait for the panel to acknowledge the command.
- Pull and remove the clear plastic tab on the back side of the Temperature Sensor to connect the battery and apply power.
- Press the Pairing button on the right side of the Temperature Sensor to put it into Add Mode. The white LED on the front will begin to flash, and turn solid when successfully paired. The LED will stay lit until the Temperature Sensor is added to the network, which usually takes around 60 seconds.

### Temperature Sensors on the Thermostat Page

Get precision comfort with remote temperature sensing. By default, your HVAC system will keep your thermostat's internal thermometer at your selected target temperature. With Temperature Sensors placed in different rooms around the home, your system will also be able to detect the temperature in these other areas, such as an upstairs bedroom or downstairs den.

### View Temperature Sensors

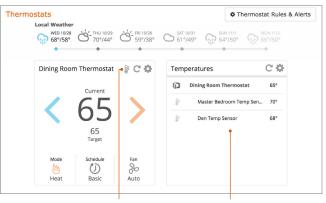

Click the thermometer icon to select which room to bring to your target temperature. These entries show the temperatures of different rooms around the home as measured by thermostats and Temperature Sensors. The icon to the left of each device name indicates whether the device is a thermostat (()) or a Temperature Sensor ().

# Direct Control: Using Temperature Sensors Without Thermostat Schedules

Select one or more Temperature Sensors to directly control your HVAC system when there's no thermostat schedule set.

When you click on the thermometer icon, this window will appear. From here, you can select one or more Temperature Sensors. Your HVAC system will monitor the average temperature reported by the selected sensors, and keep the average steady at the target temperature. For example, if your nighttime target temperature is 70 degrees, and you select all bedroom Temperature Sensors, then the average of temperature across the bedrooms will be maintained at 70 degrees.

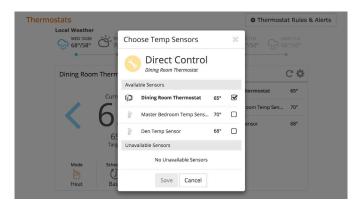

### Adding Temperature Sensors to Thermostat Schedules

Make your thermostat schedules even more precise by assigning one or more Temperature Sensors to your Temperature Presets. For example, match your bedroom Temperature Sensor to your Sleep Preset, or your family room Temperature Sensor to your Home Preset. That way, your system will be able to cool the right room(s) in the house to the target temperature at the times you're actually using them.

To get started, from the Thermostat Card, select the Gear icon (  $\clubsuit$  ) and then select "Edit Schedule."

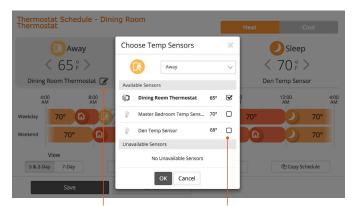

On the Thermostat Schedule page, the name of each device assigned to each Temperature Preset (Away, Home or Sleep, etc.) will appear underneath each Temperature Preset. Initially, this device will be the thermostat. To change the assigned device, click on the Edit icon ( Select one or more devices (thermometer or Temperature Sensors) to assign to the Temperature Preset. When you select multiple devices, the HVAC system will maintain the average temperature at the target temperature.

# Temperature Sensors and Wakeup Devices

The Temperature Sensor is a wakeup device, which means it communicates less frequently than other Z-Wave devices in order to conserve battery power and increase longevity.

This means that:

- Temperature Sensors won't respond to any polling; Alarm.com only knows the temperature if the sensor tells us. The Temperature Sensor is programmed to let Alarm.com know if the temperature changes by half a degree, and will "wake up" and check in with the panel least once every four hours.
- Alarm.com can hold "pending" commands for the Temperature Sensor until it wakes up and is able to receive information. That means commands like battery level checks and Link Quality Indicator tests can be stored by the module until such time when the Temperature Sensor is able to receive and carry out the commands.
- Since the Temperature Sensor is "sleeping" most of the time, it will not generally take part in Network Rediscoveries. That's why it's important to install all of your devices and run a Rediscovery before adding the Temperature Sensor. This way, it can determine the best path for transmitting signals to the module when during enrollment.

# **General Questions**

# Can I use Temperature Sensors in Auto Mode?

Yes, using Temperature Sensors in Auto Mode is a supported feature. We've built in safeguards to prevent the system from running too frequently or trying to switch back and forth between Heat and Cool too rapidly. However, it's a good idea to make sure that users have their Heat and Cool schedules configured to ensure a safe gap between Heat and Cool target temperatures at any given time. There should be at least a four degree difference between the Heat and Cool target temperatures at all times to ensure the system is not cycling too frequently between them. Also, note that when in Auto Mode, the Temperature Sensor settings will follow those specified on the Heat Mode schedule.

### Why does my Temperature Sensor show a Malfunction?

If the Temperature Sensor doesn't communicate with the Alarm.com module for 24 hours, it will display a Malfunction. You can attempt to wake it up manually by pressing the Pairing button on the side. If it still doesn't respond, you may need to add repeaters to your network and delete/re-add the Temperature Sensor or find a more favorable location for mounting the Temperature Sensor.

# Can I use multiple Temperature Sensors with a multi-thermostat system?

You absolutely can, but things can get complicated quickly with multiple Temperature Sensors and multiple thermostats. We've done our best to make the user experience as simple and easy as possible, but if you are working with three thermostats with five Temperature Sensors placed around a house, managing all of them while trying to maximize the HVAC system's energy efficiency can be challenging. We've added safeguards to prevent Temperature Sensors from being used for multiple devices at the same time, and to prevent systems from contradicting each other (and running Heat and Cool simultaneously, for instance). In general, we recommend starting simple and building out as the user gets more experienced.

### Why is "N/A" showing on my temperatures card?

Until we have received a temperature report from a Temperature Sensor we don't have anything to show on that card. To prompt a temperature report you either change the temperature of the Temperature Sensor by a degree or press the button on the side of the Temperature Sensor. Shortly after that's done, a temperature will display on the Customer Website.

# Can I use a Remote Temperature Sensor with any Z-Wave thermostat or do I need the Alarm.com Smart Thermostat?

Without the Alarm.com Smart Thermostat, you'll still be able to see the current temperature in your Temperature Sensor's location and use that to inform your decision when selecting a target temperature. However, for full functionality, including pairing Temperature Sensors for direct control, temperature averaging, and scheduled automation, you'll need to use the Alarm.com Smart Thermostat.

# How do I prevent discomfort or high energy costs incurred as a result of a failed or unresponsive Temperature Sensor?

• We've been careful when developing the Temperature Sensor to build in multiple fail-safes to prevent that from happening. These include close sensor supervision and checks for the thermostat's observed temperature differing by too much from that of the Temperature Sensor.

# How many Temperature Sensors can I use on one system?

• You can use a maximum of 10 Temperature Sensors on one system. Each Temperature Sensor can only be used to control one thermostat at a time.

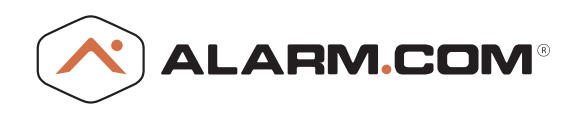